اسم الخاصية : وهو اسم الخاصية التي نريد تغيير قيمتها، ونحصل عليه –في حال لم نكن نحفظه - من نافذة الخـصائص التابعة لهذه الأداة . القيمة الجديدة: وهي القيمة الجديدة التي نريد منحها للخاصية، وهنا يجب التنبيه على أن القيمة الجديـــدة يجـــب أن تتوافق مع نوع معطيات الخاصية : - في الخصائص الرقمية: يجب أن تكون القيمة الجديدة عبارة عن رقم . - في الخصائص النصية: يجب أن تكون القيمة الجديدة عبارة عن نص محصور بين إشارتي تنصيص ." " - في الخصائص المنطقية: يجب أن تكون القيمة الجديدة أما true أو False. - في الخصائص اللونية يجب استخدام أحد توابع الألوان مثل (number(Qbcolor أو التابع RGB . مثال : -1 ابدأ بمشروع جديد ( من القائمة File اختر الأمر Project New ثم اختر مشروع قياسي ).

- -2 ضع زر أوامر على النافذة، وغير خاصية Caption له إلى "تغيير الخصائص".
	- -3 اضغط فوق الزر ضغطتين سريعتين، فتظهر نافذة الشفرة، اكتب فيها مايلي:

 $Form1. Captain = "Jg$ هذا هو البرنامج الأول"  $Form1. Width = 4000$  $Form1.Height = 6000$  $Form1.Top = 0$  $Form1. Left = 0$ Form1.BackColor = RGB (100, 100, 200)

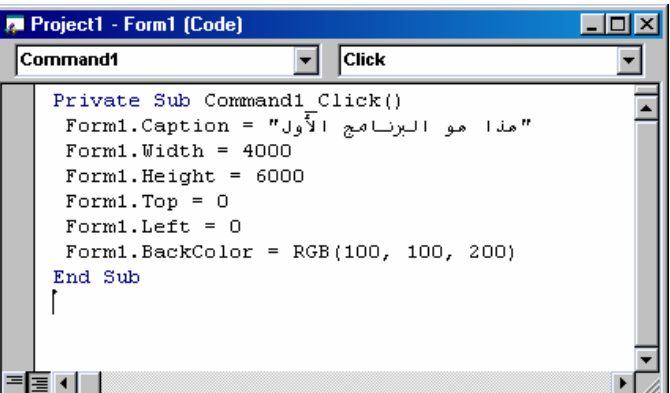

-4 نفذ البرنامج بالضغط على المفتاح 5F أو اختيار الأمر Start من القائمة Run، ومن ثم اضغط على الزر "تغيير الخصائص"، ولاحظ ما سيحدث .

الدالة اللونية (Blue,Green,Red(RGB تأخذ ثلاثة بارامترات : Red: يأخذ القيم من 0 حتى 255 يحدد مقدار اللون الأحمر في المزيج اللوني . Green: يأخذ القيم من 0 حتى 255 يحدد مقدار اللون الأخضر في المزيج اللوني . Blue: يأخذ القيم من 0 حتى 255 يحدد مقدار اللون الأزرق في المزيج اللوني . وتعود بقيمة لونية تمثل المزيج المكون من الألوان الثلاثة السابقة، أي تعطي 16000000 لون .